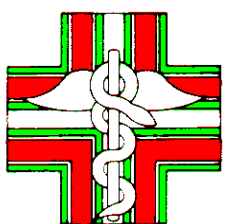

Ufficio: DOR/PF Roma, 26.09.2019 Protocollo: 201900007987/AG Oggetto: AGID circolare 3/2019 – Accesso unico al Fascicolo sanitario elettronico e gestione temporanea dell'indice dei metadati dei documenti sanitari Circolare n. 11736 Sito SI 4.1 IFO SI AI PRESIDENTI DEGLI ORDINI DEI FARMACISTI e p.c. AI COMPONENTI IL COMITATO CENTRALE DELLA F.O.F.I. LORO SEDI

**Agenzia per l'Italia Digitale - Accesso unico al Fascicolo Sanitario Elettronico -**

L'Agenzia per l'Italia Digitale, con circolare n. 3 del 2 settembre 2019, in vigore dal 16 settembre u.s. (cfr all. 1), ha fornito informazioni sull'accesso unico online dell'assistito dal Servizio Sanitario Nazionale al proprio Fascicolo Sanitario Elettronico e sul potenziamento delle funzionalità del sistema INI (cfr circolare federale n. 11221 del 20.11.2018).

Sulla base delle novità presenti nella circolare in oggetto, gli assistiti potranno effettuare un unico accesso attraverso il portale nazionale [www.fascicolosanitario.gov.it](http://www.fascicolosanitario.gov.it/) per consultare i dati della propria "storia" sanitaria, non essendo più costretti ad accedere esclusivamente dal punto di accesso della propria regione e in caso di trasferimento, trovarsi nella condizione di dover cambiare le modalità di accesso o nell'impossibilità di accedervi se non è stato effettuato il trasferimento alla nuova regione di assistenza.

Nel rinviare al contenuto della circolare, consultabile anche sul sito [https://www.agid.gov.it](https://www.agid.gov.it/), si evidenziano, in sintesi, i seguenti punti.

## **Portale nazionale FSE (www.fascicolosanitario.gov.it)**

Il portale nazionale FSE rappresenta una novità nell'ambito FSE in quanto è il primo punto di accesso di livello nazionale verso i vari FSE regionali istituiti a seguito dell'art. 12 del DL 179/2012, successivamente modificato dall'art. 1, comma 382 della Legge di Bilancio 2017 (cfr circolari federali n. 8137 del 9.11.2012 e 10250 del 22.12.2016).

Ad oggi, ciascuna regione in piena autonomia ha realizzato il proprio portale che permette all'assistito di accedere al proprio FSE con vari metodi di autenticazione, tra i quali SPID, CNS o identità digitali rilasciate dalla regione. L'assistito accede al FSE mediante il portale messo a disposizione dalla propria regione di assistenza, quindi in caso di cambio di quest'ultima cambierà anche il portale di accesso, che sarà quello della nuova regione. Utilizzando il nuovo portale, il punto di accesso risulta essere unico in tutta Italia, e l'assistito potrà accedere al proprio FSE utilizzando i metodi di autenticazione definiti a livello nazionale (art.64 del CAD), ossia SPID, CIE o CNS.

L'assistito comunque continua ad avere piena facoltà di accedere al proprio FSE tramite il portale regionale messo a disposizione dalla propria regione di assistenza.

## **Procedura di Accesso al FSE**

L'assistito accede al portale nazionale FSE, immette le credenziali ammesse e una volta identificato, l'accesso al FSE da parte dell'assistito può avvenire in uno dei seguenti scenari:

- **Esistenza del sistema regionale di assistenza FSE**: in questo caso, verificata la RDA (Regione di assistenza dell'assistito) e l'operatività del sistema regionale, INI reindirizza in modo automatico l'assistito sul sistema regionale che gestisce il FSE senza dover reinserire le credenziali di accesso.
- **Non esistenza o non operatività del sistema regionale di assistenza FSE**: INI permette l'accesso al FSE dell'assistito attraverso i servizi descritti nell'art. 5 della circolare dell'AGID (vedi il punto successivo).

## **Servizi INI per l'accesso al FSE da parte di un assistito temporaneamente gestito**

L'Infrastruttura Nazionale per l'Interoperabilità assicura all'assistito la possibilità di accedere al proprio FSE garantendo i seguenti servizi:

- **Gestione consenso**. È possibile revocare uno o più consensi già espressi; se viene revocato il consenso all'alimentazione, il fascicolo dell'assistito viene chiuso, e non sarà possibile fornire il consenso all'alimentazione mediante servizio messo a disposizione da INI conformemente alle disposizioni del Garante Privacy.
- **Consultazione documenti**: è possibile consultare la lista dei propri documenti in base a dei parametri di ricerca. Ottenuta la lista dei documenti, per ciascuno di essi è possibile visualizzare i dati generali del documento, recuperare il singolo documento sanitario e oscurare tale documento, che pertanto non risulterà visibile ai professionisti e operatori sanitari che lo prendono in cura. Il documento continua ad essere visibile all'assistito, che può in ogni caso revocare l'oscuramento in qualsiasi momento.

Tra i documenti consultabili ci sono anche le **ricette dematerializzate messe a disposizione dal Sistema TS: prescrizioni e prestazioni farmaceutiche e specialistiche**;

 **Consultazione accessi**: è possibile consultare tutti gli accessi fatti al proprio FSE, sia i propri accessi che quelli fatti dagli operatori sanitari. Sono visualizzabili, tra le altre, le seguenti informazioni: la data e ora dell'accesso, il tipo di operazione eseguita, il nominativo di chi ha eseguito l'accesso.

Cordiali saluti.

IL SEGRETARIO IL PRESIDENTE (Dr. Maurizio Pace) (On. Dr. Andrea Mandelli)